#### סקירת -7602AP

-7602AP מתוכנן לפריסה בעלות נמוכה של רשתות -7602AP .AC802.11 תומך באפשרויות ניהול מדרגיות הכוללות מערכת עצמאית ובקרות וירטואליות (אשר בו AP אחד יכול לנהל מספר רב של NOC WiNG ,)APs, בקרות אתר וניהול ענן.

#### מפרט -7602AP

להתקנה של Telco Box, לוחית הקיר האלחוטית מותקנת ישירות מעל לוחית קיר<br>סטנדרטית המספקת אתרנט כל חיבורי החשמל בכבלים נעשים בתוך תעלה חפורה בתיבה של Point Access. להתקנת לוחית הקיר האלחוטית מעל Box Telco: סטנדרטית המספקת אתרנט כל חיבורי החשמל בכבלים נעשים בתוך תעלה חפורה

- הסר את הברגים הקיימים ואת כיסוי הלוחית הקיימת. 1 – הסר את הברגים הקיימים ואת כיסוי הלוחית הקיימת.<br>2 – בעדינות הסר את שקעי ה- RJ-45 מתוך כיסוי לוחית הקיר.
- 

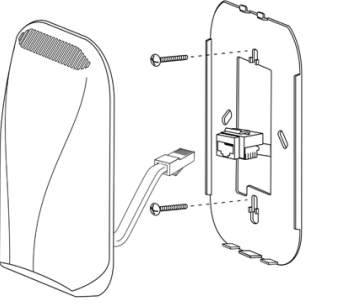

# קיבוע Box Telco של לוחית קיר אלחוטית -7602AP

- הברג חזרה את הברגים על מנת להרכיב את לוחית הקיבוע אל ה- Box Telco. 3
- מבלי לעבור מעל חלקי פלסטיק, חבר את הקצה השני של כבל -45RJ שאורכו 10 ס"מ אל שקע RJ- 4 45. אל GE1 ונתב את הכבל בחזרה דרך מסלול הניתוב בצד התחתון של לוחית הקיר האלחוטית.<br>חבר את הקצה השני של 10 ס"מ כבל RJ-45 אל שקע RJ-45.
- הצמד את לוחית הקיר האלחוטית אל לוחית הקיבוע וודא כי מגיע חשמל ליחידה על ידי צפייה 5 במחווני ה- LED.
	- ה- -7602AP מוכן להגדרות תצורה. 6

# קיבוע של לוחית קיר אלחוטית AP-7602<br>ניתן לקבע AP-7602 אל משטח שטוח ללא Telco Box.

ברגע שAccess Point מותקנת ומופעלת, השלם את צעדי הסיוע בהגדרות תצורה כאשר אתה עוקב אחר Assist WiNG על מנת להפעיל עם התערבויות אדמיניסטרטיביות מעטות ככל האפשר.

- התקן את תושבת ההרכבה על הקיר כאשר אתה משתמש בברגי עץ ועוגני קיר לפי הצורך.
	- 1 התקן את תושבת ההרכבה על הקיר כאשר אתה משתמש בברג<br>2 חבר כבל אתרנט אל פורט GE1 לפני החיבור אל Access Point.
- 3 חבר את הקצה העליון של Access Point אל תושבת ההרכבה, סובב והקלק את החלק התחתון של .Access Point

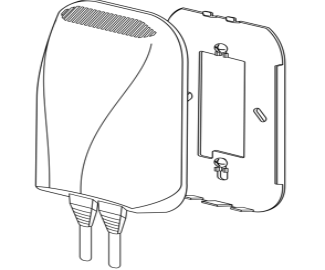

- 802.11a/b/g/n/AC; 2.4GHz/5GHz, ממשק אלחוטי רדיו כפול ממשק אינטרנט שני חיישנים אוטומטיים Mb10/100/1000 צריכת חשמל: PD af802.3 ב- 1GE ;או מחבר חבית VDC12 רצועה MHz 2483 – 2400 GHz4 תדר הפעלה 5GHz: 5150 - 5350 MHz רצועה
- 1 עד 19 dBm, בקפיצות של dBm1 RF עוצמת TX צריכת החשמל בפועל תלויה בסטנדרט הלאומי אנטנות אנטנות פנימיות בפס כפול התומכות ב- 1:1x1 או 2:2x2 2 GHz:2.4 קליטת שיא dBi3.76  $5.95$ dBi קליטת שיא  $5\mathrm{GHz}$ ניהול Telnet, SSH, HTTP, HTTPS, SNMPv2/v3
	- בקר Wing, ענן Azara
- התחבר אל Point Access כאשר אתה משתמש בכתובת ה- IP של ברירת המחדל הנמצאת על הצד 2 האחורי של ה- Point Access.
	- הזן את ברירת המחדל של שם האדמיניסטרטור לשדה שם המשתמש. 3
		- 4 הכנס את סיסמת ברירת המחדל admin123 לשדה הסיסמה.

- כאופציה תוכל להתקין את ברגי האבטחה המצורפים כאשר ההתקנה מוודאת. 4
	- Point Access מוכנה להגדרות תצורה. 5

#### תצורה בסיסית של AP-7602

עדכוני Assist Startup עבור הגדרות קיימות. על מנת למחוק או לעדכן הגדרות קיימות, עליך להפעיל שוב את Assist Startup או לנווט למקום בו ההגדרות האלה מופיעות בממשק המשתמש ולעדכן אותן בהתאם. עיין בהגדרות התצורה היותר מתקדמות של [Point Access, הזמינות באתר התמיכה, על מנת לעדכן את ממשק הניהול מעבר להיקף](http://www.extremenetworks.com/support)  תצורת Assist WiNG המתוארת במדריך זה. למידע נוסף, עיין: /www.extremenetworks.com/support

- להגדרת הגדרת תצורה בסיסיות ל- Assist Startup:
- הפעל את Point Access כאשר אתה משתמש במתאם זרם מתאים, מזרק PoE או מתג PoE. 1

#### הפעלה אד הוק (ברצועת 2.4 גיגהרץ) הפעלה אד הוק מוגבלת לערוצים 1 - 11 (2412 - 2462 מגהרץ).

בחר את כפתור ההתחברות וטען את ממשק הניהול. במידה ואתה מתחבר כשאתה משתמש 5

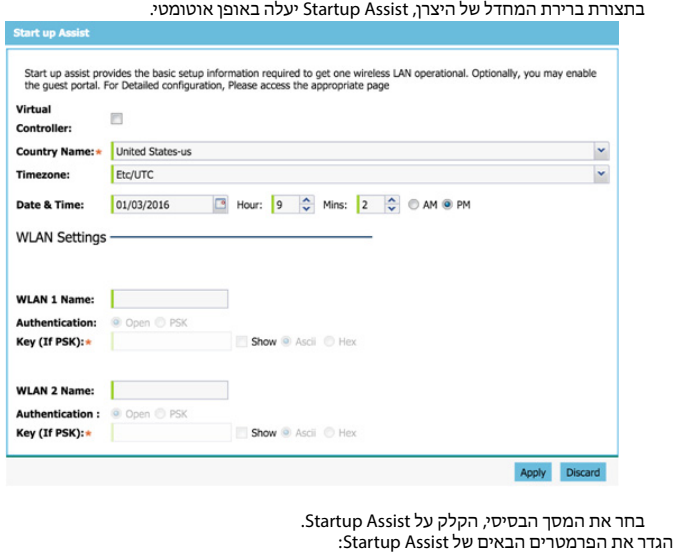

 אינץ') יישמר בין המתקן יצרנים של קוצבי לב ממליצים כי מרחק מינימלי של 15 ס"מ (6 הידני האלחוטי לבין קוצב הלב על מנת להימנע מהפרעות לקוצב הלב. המלצות אלה עומדות במתאם עם המחקר הבלתי תלוי וההמלצות של Wireless Technology<br>Research.

- צריכים לשמור תמיד מרחק של יותר מ- 15 ס"מ (6 אינץ') מקוצב הלב שלהם כאשר הוא מופעל. • לא צריכים לשאת את ההתקן בכיס החזה שלהם.
- צריכים להשתמש באוזן היותר רחוקה מקוצב הלב על מנת להפחית למינימום את האפשרות •
	- להפרעה. במידה ויש לך סיבה כלשהי לחשוד כי קיימת הפרעה, כבה את ההתקן שלך. •

- בקרה וירטואלית מגדירה את Point Access כבקרה וירטואלית המסוגלת לנהל ולספק 24 נקודות • גישה נוספות (Access Point) באותו דגם. נקודות גישה המנוהלות על ידי בקרה וירטואלית זו<br>מונות את שמות ה- AP של ה- Access Point בשמן שלהן. ניתן לייעד רק בקרה וירטואלית אחת.
- תאריך ושעה הכנס את התאריך השעה והדקות עבור המערכת הנוכחית בפורמט של AM או PM. • שם 1WLAN - מעניק שם מזהה רשת ייחודי עבור WLAN זה. אלה הן הגדרות נדרשות. השם • משמש עבור SSID.
- אימות בחר PSK בו תיתן פסוק של מקסימום 64 תווים בפורמט ASCII או פורמט HEX. מכשיר האימות חייב להשתמש באותו אלגוריתם PSK בתהליך האימות. בחירה באפשרות SHOW מציגה את המפתח בצורה חשופה בטקסט רגיל (לא מומלץ). בחירה באפשרות OPEN אינה מומלצת כסכמת אימות, מאחר והיא אינה מעניקה אבטחה ל- WLAN s'Point Access באמצעות מתן פרטים והיא הגיונית רק עבור ברשתות בהן אין נתונים רגישים מועברים או מתקבלים.
- 6 בחר APPLY בדי לשמור ולחייב את שינויי Startup Assist לתצורת Access Point. בחר DISCARD על מנת לחזור לתצורה שמורה האחרונה.

•

לחלופין, ניתן להפעיל התקן זה ממקור כוח תואם 802.3af אשר עבר אישור על ידי אספקת ,)UL LISTED ITE (IEC/EN 60950-1, LPS/SELV ידי על או המתאימות הסוכנויות חשמל עם דירוג חשמל: פלט של Vdc,48 מינימום 0.25A בטמפרטורת החדר גבוהה יותר מ- 50 מעלות צלזיוס. שימוש באספקת חשמל חלופית תבטל את כל האישורים שהם שניתנו ליחידה זו, ועלול להיות מסוכן.

### מידע רגולטורי

בהתאם להנחיה EU/2012/19 של הפרלמנט האירופי בנושא פסולת של ציוד חשמלי ואלקטרוני (WEEE(:

#### מדריך זה מיועד לדגם מספר -7602AP.

ההתקנים של Networks Extreme מתוכננים להתאמה וציות לכללים ולתקנות במקומות בהם הם נמכרים, והתוויות שלהם תהיינה מסומנות לפי הנדרש.

תרגומים לשפה המקומית ניתן למצוא באתר הבא: www.extremenetworks.com/<br>support/

כל שינוי או עדכון לציוד Networks Extreme, שלא אושר במפורש על ידי Extreme Networks עלול לבטל את הרשאת המשתמש להפעיל ציוד זה.

ההתקנים של Networks Extreme מותקנים באופן מקצועי, הספק הפלט של תדר הרדיו לא יעבור את התחום המותר עבור מדינת ההפעלה.

אנטנות: השתמש אך ורק באנטנות המסופקות או אנטנות החלפה מאושרות. אנטנות לא מאושרות, שעברו שינוי או חיבור תוספים עלולות לגרום לנזקים, או עלולות לחרוג מן הרגולציות המורשות.

#### טכנולוגיית Bluetooth ®אלחוטית

זהו מוצר Bluetooth<sup>®</sup> מאושר. למידע נוסף או לעיון ברשימת מוצרי הקצה אנא בקר<br>באתר https://www.bluetooth.org/tpg/listings.cfm.

# המלצות בריאות ובטיחות

זהירות : על מנת להימנע או להפחית ככל האפשר את האפשרות לפציעה ארגונומית, אנא עקוב אחר ההמלצות להלן. התייעץ עם מנהל הבריאות והבטיחות המקומי שלך על מנת לוודא כי אתה פועל על פי תכניות הבטיחות של החברה שלך שנועדו למנוע פגיעה בעובדים.

- הפחת או הימנע מלבצע פעולות חוזרות על עצמן
	- שמור על תנוחה טבעית • •
	- הפחת או הימנע מהפעלת כוח יתר
- שמור על חפצים המשמשים לעתים קרובות בהשט יד • שמור על חפצים המשמשים לי<br>• בצע משימות בגבהים הנכונים
	- הפחת או הימנע מרעידות •

הפחת או הימנע מלחץ ישיר

•

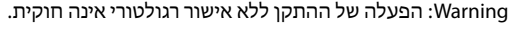

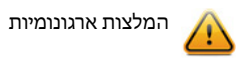

- ספק תחנות עבודה הניתנות להתאמה •
	- ספק מרחב מספיק •
	- ספק סביבת עבודה מתאימה • שפר את נהלי העבודה •

התקנים אלחוטיים משדרים תדר רדיו ועלולים להשפיע על ציוד רפואי חשמלי. כאשר אתה מתקין את הציוד בסמוך לציוד אחר, אנא וודא כי הציוד הסמוך אינו מושפע שלילית.

#### קוצבי לב

#### אנשים עם קוצבי לב

#### התקנים רפואיים אחרים

אנא התייעץ עם הרופא שלך או עם היצרן של ההתקן הרפואי על מנת לקבוע האם הפעלתו של המוצר האלחוטי עלולה להפריע לפעולתו של ההתקן הרפואי.

# קווים מנחים לחשיפה לתדר רדיו<br>מידע בטיחות

הפחתה בחשיפה לתדר רדיו - השתמש נכון

הפעל את ההתקן אך ורק על פי ההוראות המצורפות. בינלאומי

ההתקן עומד בציות לסטנדרטים בינלאומיים מקובלים הנוגעים לחשיפת בני אדם לשדות אלקטרומגנטיים הנגרמים על ידי מכשירי רדיו. אספקת חשמל

השתמש אך ורק באספקת חשמל עם דירוג חשמלי 60950-1 EN/IEC (ITE LISTED UL, SELV/LPS(: פלט של Vdc,12 מינימום 1A בטמפרטורת החדר המקסימלית של 50 מעלות צלזיוס לפחות. שימוש באספקת חשמל חלופית תבטל את כל האישורים שהם שניתנו ליחידה זו, ועלול להיות מסוכן.

יש לחבר מתקן זה אל רשתות PoE ללא ניתוב אל המפעל החיצוני.

# סימון האיחוד האירופאי (CE (והאזור הכלכלי האירופאי (EEA(

לשימוש ב- s'RLAN בתדר 2.4 גיגהרץ באזור הכלכלי האירופאי יש את המגבלות הבאות: עוצמת קרינה מקסימלית לשידור של 100 EIRP mW בכל טווח תדירויות בנן 2.400 - 2.4835 גיגהרץ.

לשימוש בטכנולוגיית Bluetooth ®אלחוטית באזור הכלכלי האירופאי יש את המגבלות הבאות:

עוצמת קרינה מקסימלית לשידור של 100 EIRP mW בכל טווח תדירויות בנן 2.400 - 2.4835 גיגהרץ.

#### הצהרת תאימות

Networks Extreme מצהירה בזאת כי ציוד רדיו זה עומד במתאם וציות לדירקטיבות EU/2011/65 ו- EC/1999/5 או EC/1999/5 מקדימה את EC/1999/5 החל מן 13 ליוני 2017).

## הודעה לגבי התקן האירופי בנושא פסולת של ציוד חשמלי ואלקטרוני (WEEE(

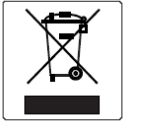

- הסמל שלעיל מציין שהציוד החשמלי והאלקטרוני חייב באיסוף נפרד. 1 בתום חיי השירות של מוצר זה, אין להשליכו כפסולת עירונית בלתי-ממוינת. יש לאסוף אותו 2 ולטפל בו בנפרד.
- לפי החלטת הפרלמנט האירופי, הימצאותם של חומרים מסוכנים בציוד חשמלי ואלקטרוני עלולה 3 לגרום נזק לסביבה ולבריאות.
- המשתמש אחראי להשתמש במערכת האיסוף הזמינה על מנת להבטיח טיפול נכון ב-WEEE. 4

למידע על מערכת האיסוף העומדת לרשותך, נא לפנות אל Extreme Environmental<br>Compliance בכתובת Green@extremenetworks.com.

# AP-7602 RoHS תאימות

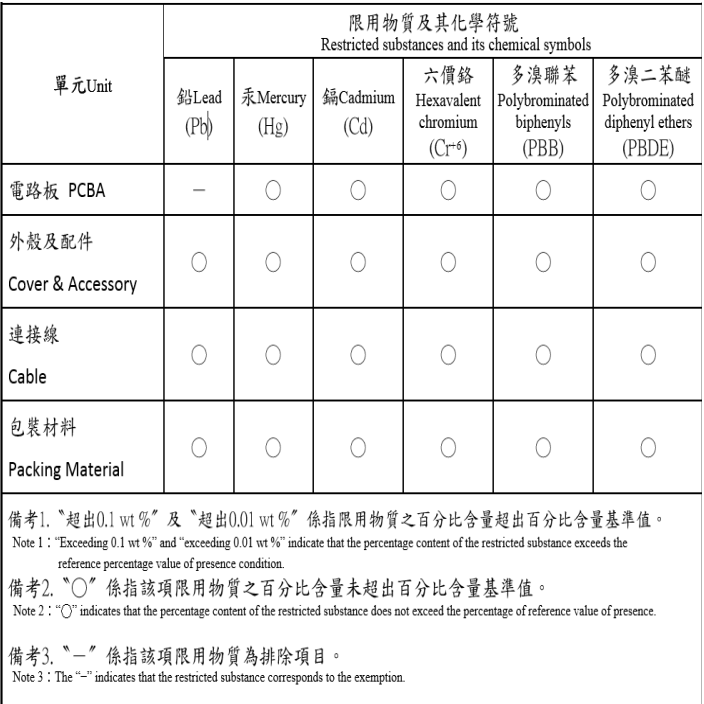

# **Extreme Wireless**<sup>™</sup> **WiNG**™AP-7602 לוחית קיר אלחוטית

עיון מהיר AP-7602-68B30-IL

# הודעה

.שמורות הזכויות כל Copyright © 2018 Extreme Networks, Inc. הודעות משפטיות

Extreme Networks, Inc. שומרת את הזכות לערוך שינויים במפרטים ובשאר המידע<br>הכלול במסמך זה ובאתר האינטרנט שלה, ללא הודעה מראש על כך. על הקורא להתייעץ בכל נסיבות שהן עם נציגי Networks Extreme על מנת לברר אם נעשו שינויים מעין אלה. החומרה, הקושחה, התוכנה או המפרטים השונים המתוארים או נזכרים במסמך זה נתונים לשינוי ללא הודעה על כך.

### סימנים מסחריים

השם והלוגו של Networks Extreme הנם סימני מסחר או סימני מסחר רשומים של Networks Extreme בארצות הברית ו/או מדינות אחרות. כל שאר השמות (לרבות שמות מוצרים) הנזכרים במסמך זה הם קניינם של בעליהם השונים, ועשויים להוות סימנים מסחריים או סימנים מסחריים רשומים של החברות/הבעלים השונים.

למידע נוסף על הסימנים המסחריים של Networks Extreme, ראה: [/www.extremenetworks.com/company/legal/trademarks](www.extremenetworks.com/company/legal/trademarks/)

# תיעוד ותמיכה

לתמיכה במוצר, בכלל זה תיעוד, עבור אל: [/www.extremenetworks.com/support](http://www.extremenetworks.com/support/)

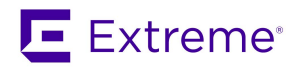

מק"ט IL 9035373